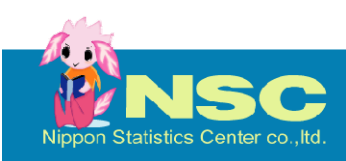

MieNa 読本

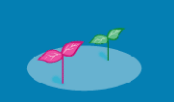

市場情報評価ナビ おおしい おおし 読み解き詳細編

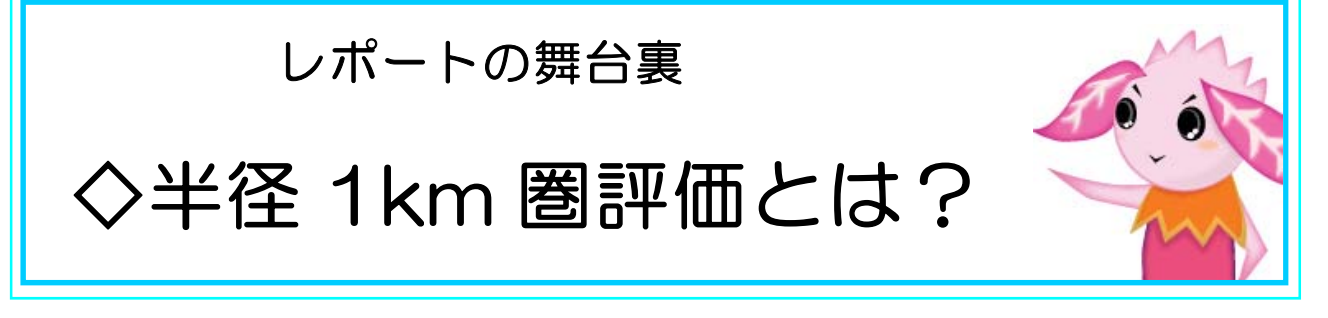

皆様の業務は様々な内容だと思います。当然、その業務内容によって、地域 性/市場環境に関して必要となるデータや専門知識が異なる訳ですが、実は 基本的データについては、業務内容が異なっても、ある程度共通の要素がある と考えられます。ですから「市場情報評価ナビ/MieNa」に慣れていただけると、 地域の特色を短時間で掌握していただけるようになることと思います。

この読み解き詳細編では"MieNa"の見え難い"考え方"などについてご案内 させていただきます。

## <商圏レポート> 編 『半径1km圏評価(集約)とは?』

このレポートの特色は、「ある町(町丁目)を、身近な生活圏の単位で評価す る」点にあります。

◇半径1km圏とは?

まず「半径1km圏」についてご説明します。不動産情報では、「徒歩1分で歩 ける距離=80m」というのが一般的ですから、半径1kmというのは、歩いて約1 2分~13分といった距離感になります。ただし、この時の速度は、時速約5km、 結構早歩きですから、おおよそ徒歩15分内のエリア、と考えても良いでしょう。

この徒歩15分圏生活圏、例えば自宅から最寄駅(バス停)までの所要時間 を基準に考えた場合、徒歩で15分が許容限度・・・といったイメージ(感覚)で捉 えていただければ良いかもしれません。

◇半径1km圏集約(合計)とは?

次に「半径1km圏内に含まれる町(町丁目)のデータを集約(合計)する」評価 手法を考えます。ちょっと分かり難い作業ですが、実はこの作業によって、町(町 丁目)の面積の大小や、町(町丁目)別の数値のバラツキを平準化できる、とい ったメリットが生じてくるのです。

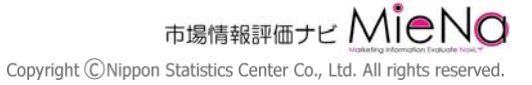

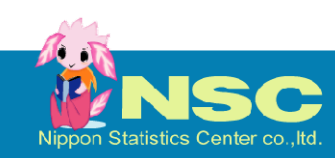

MieNa 読本

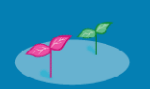

では、以下に事例を紹介します。

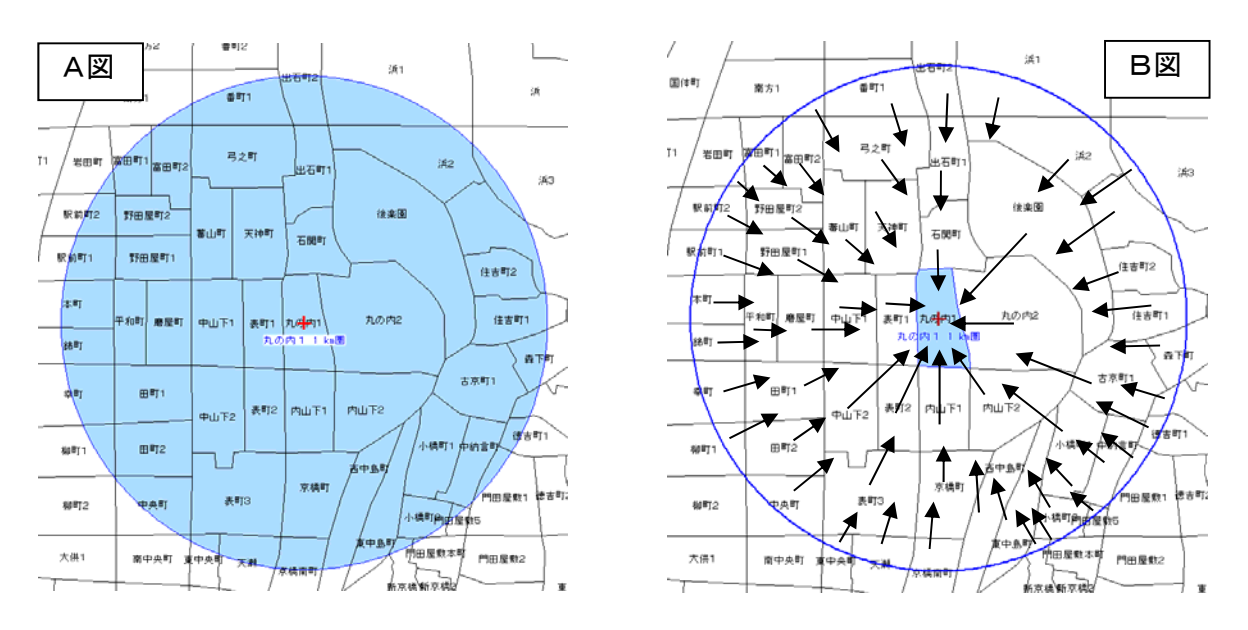

- <A図>集約作業ステップ1:特定の町丁目(この事例では「丸の内1丁目」)を中心に、半径 1kmの範囲を設定します。
- <B図>集約作業ステップ2:半径1km圏内の町丁目の値を集計し、中心の「丸の内1丁目」 の値とします。同様の作業を全町丁目で実施します。
- <C図>これは集約作業前の、各町丁目の単純な人口データからマップを作成したものです。 隣接する町でも数値にバラツキがあります。
- <D図>これは「丸の内1丁目」の周辺1km圏の値を「丸の内1丁目」に集約させたデータか ら作成したマップです。"地域の傾向"が明確化されているのがお判り頂けると思いま す。

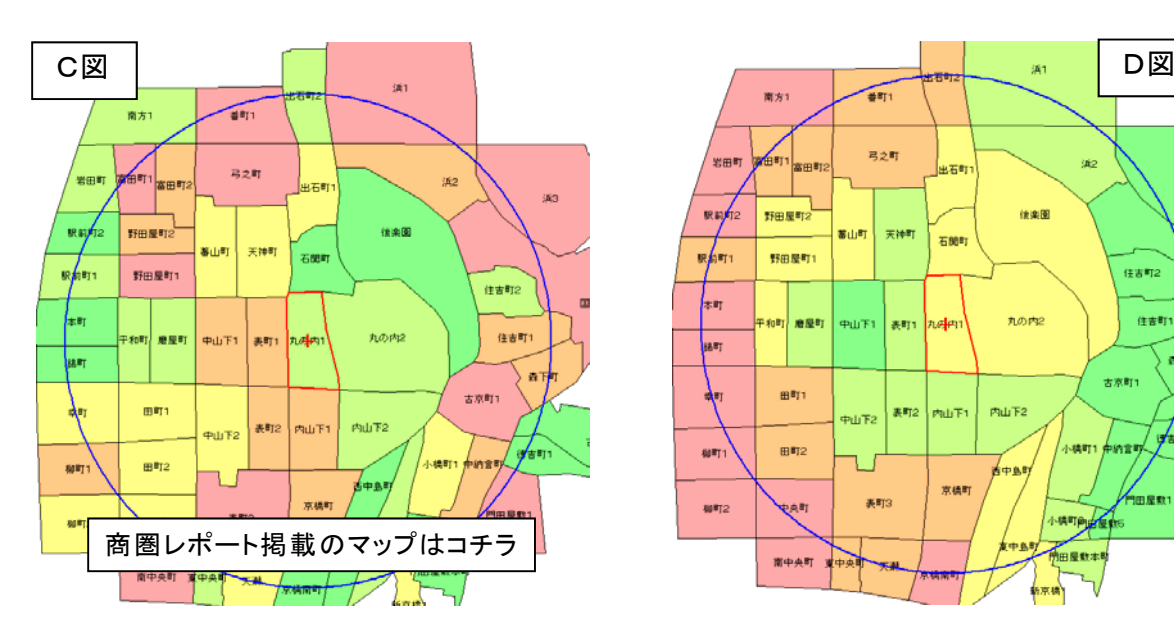

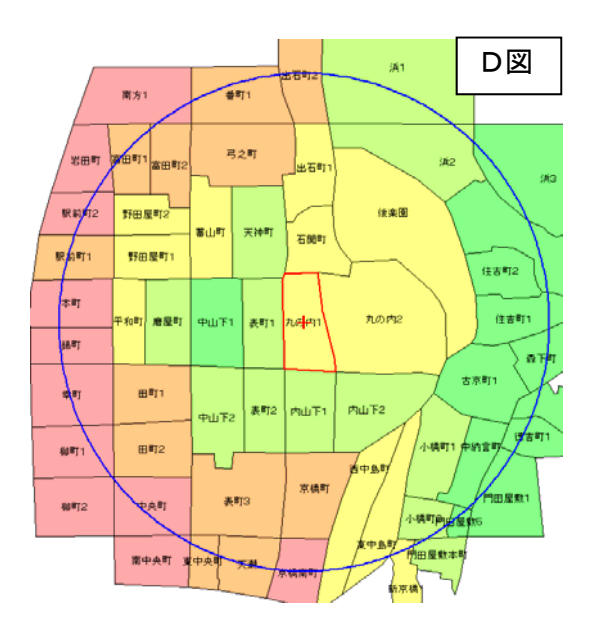

市場情報評価ナビ MIENO Copyright ©Nippon Statistics Center Co., Ltd. All rights reserved.

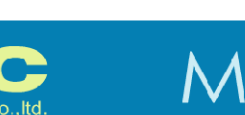

例えばC図では、「丸の内1丁目」の東側を中心に、人口の多い地域(ピン ク色に塗られた地域)がありますが、D図では、「丸の内1丁目」の西側方向 に、人口の多い傾向の地域があります。

通常では、1つの町の数値が良くとも、隣接する町域の数値が悪ければ、 出店の候補地にする事は困難です。しかしC図のように、1つ1つの町の数値 がバラバラでは"良いか悪いか"の判断もできません。それが、この集約作業 を実施するメリットなのです。

## ◇市場情報評価ナビ(MieNa)レポートでのご注意

本編でご紹介した「半径1km圏評価(集約)」の手法は、市場情報評価ナ ビの『商圏レポート/マーケット分析編』における評価の手法として採用してい ます。

ただしレポートに掲載している「マップでみる1km圏マーケット」については、 半径1km圏内の詳細情報を表すため、町丁別の数値をそのままマップで表 現したものです。(前頁の C 図に該当)

また、マップで表現している情報のうち

1.「65歳以上人口比率」

- 2.「人口伸び率」
- 3.「30人以上事業所比率」
- 4.「事業所数伸び率」

は、加工計算にて算出した情報を基にしている関係上、加工時の母数 が0である場合、計算不能となります。

この場合、マップ上では"値なし"(=表現できない)ということで、 「白色」となります。

それぞれのマップに「白色」が現れる原因は以下の通りです。

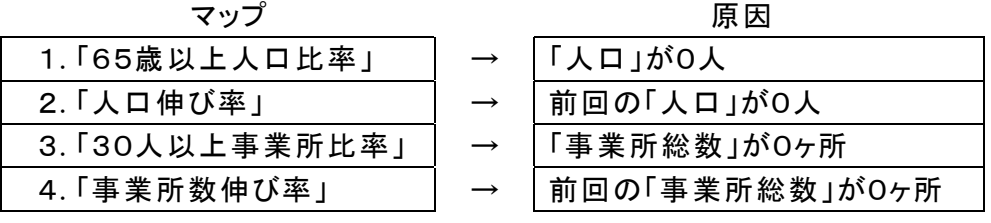